**THE Human Development** 

### How to use the **University of Kentucky Interactive Accessibility Map**

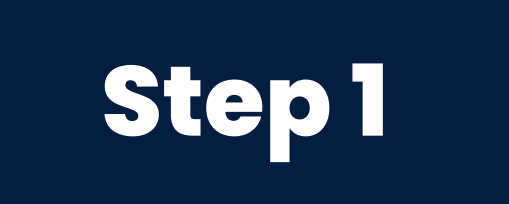

#### **Visit www.maps.uky.edu/campusmap**

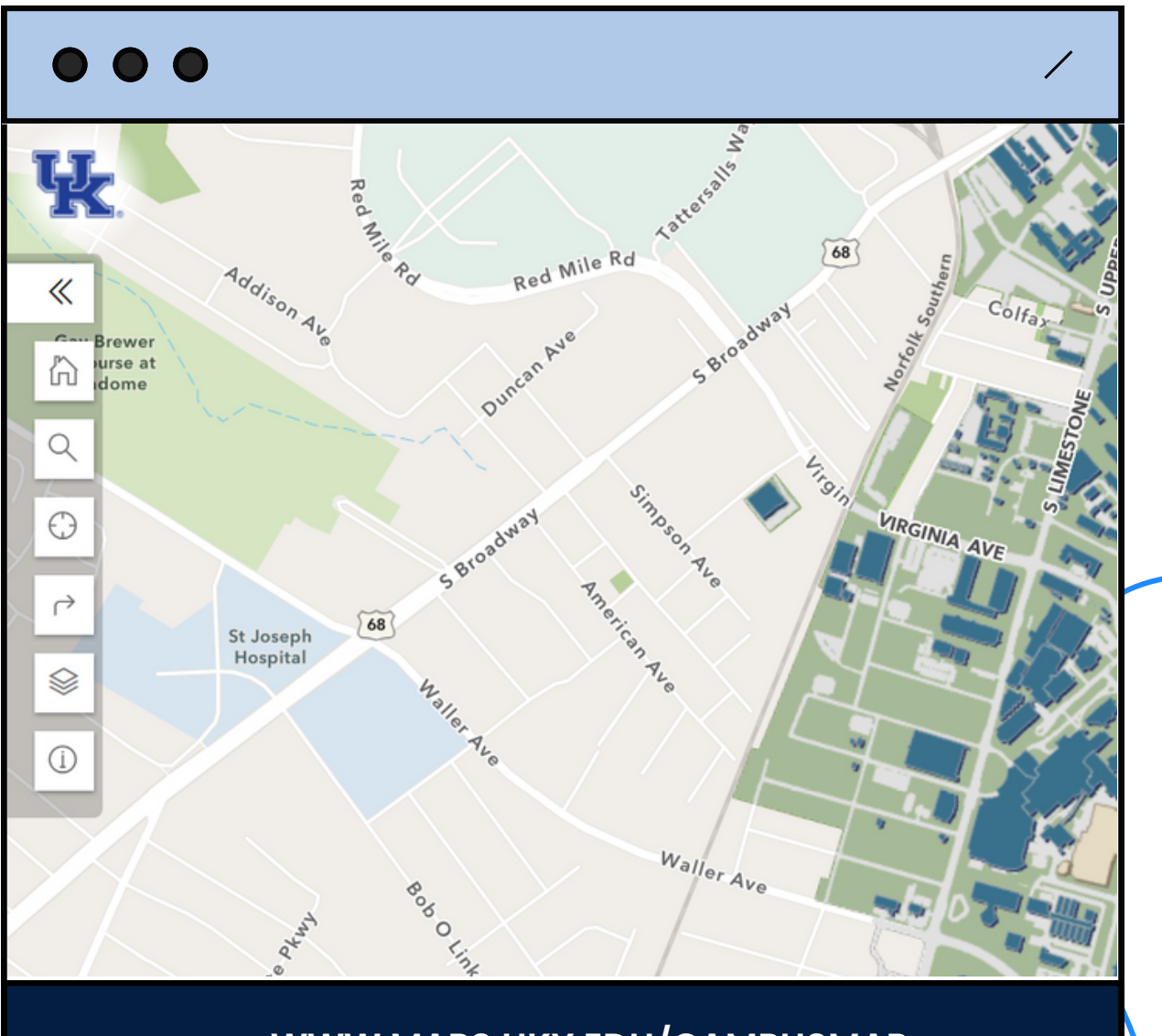

**WWW.MAPS.UKY.EDU/CAMPUSMAP**

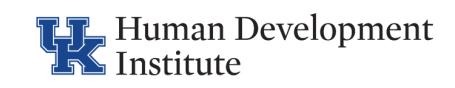

#### **Select the "Layers" button**

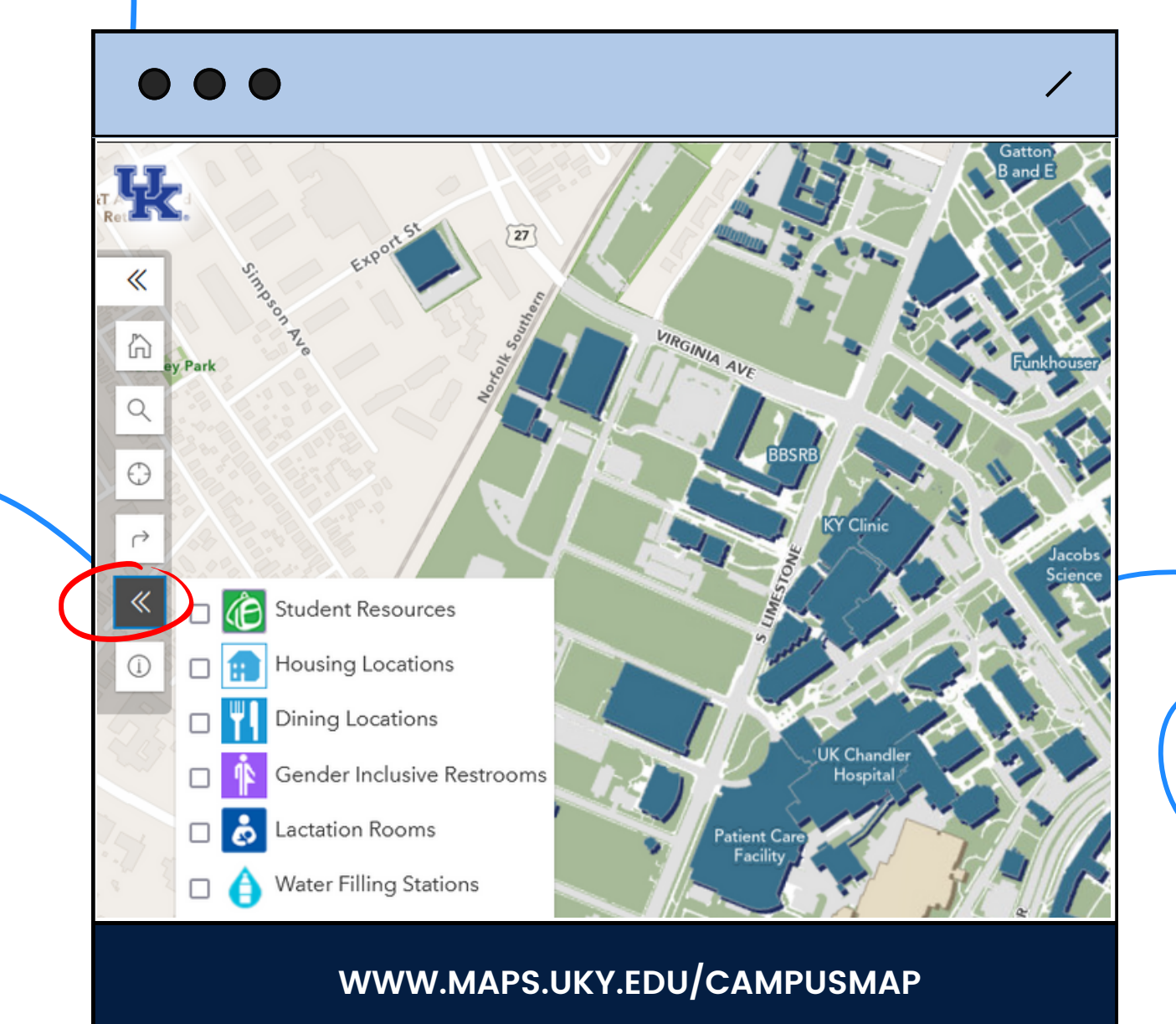

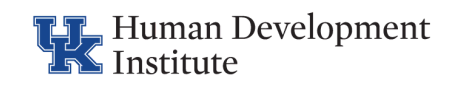

#### **Enable the "ADA Information " feature**

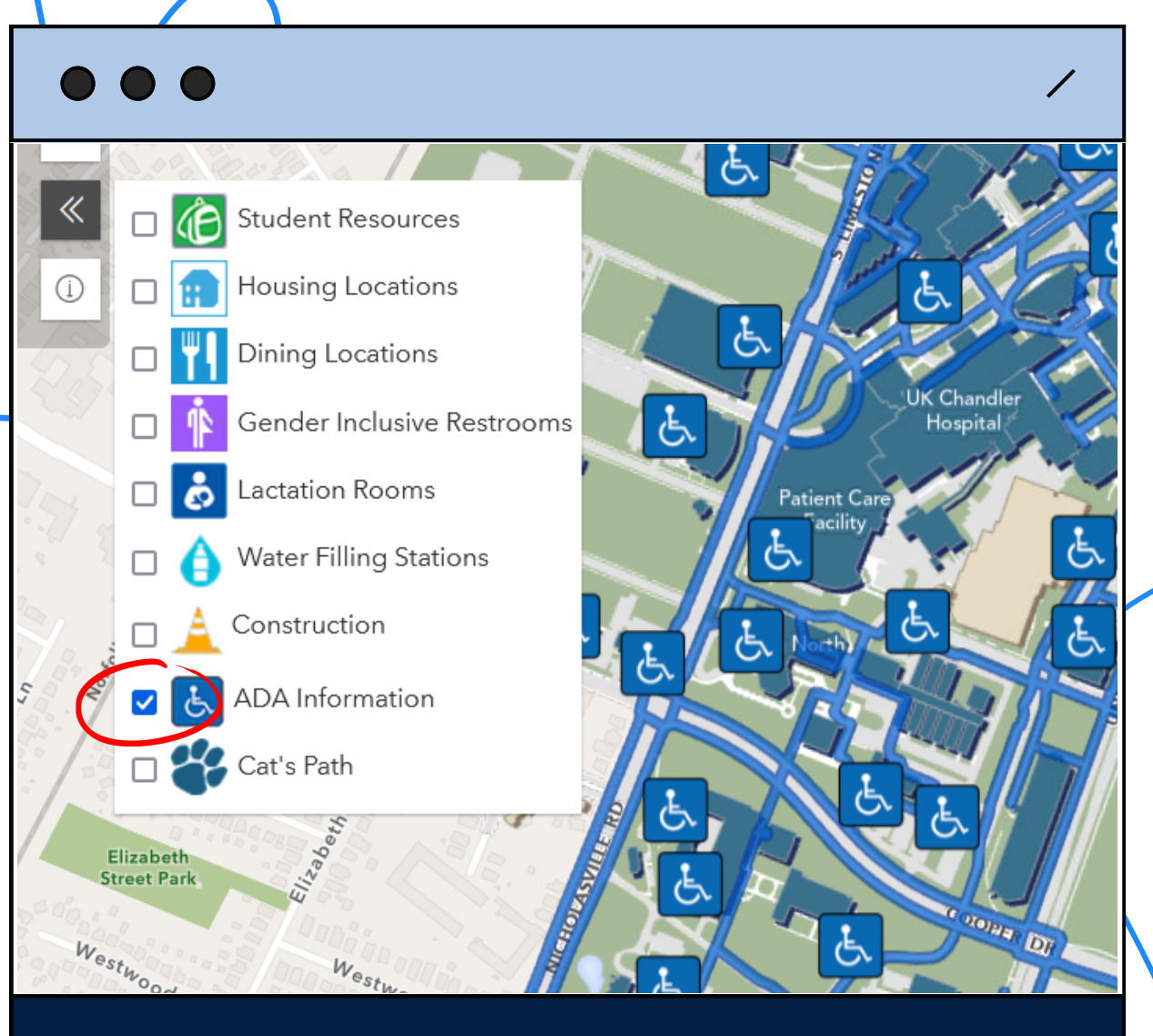

**WWW.MAPS.UKY.EDU/CAMPUSMAP**

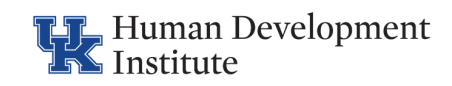

#### **Select the "About" button to see a legend**

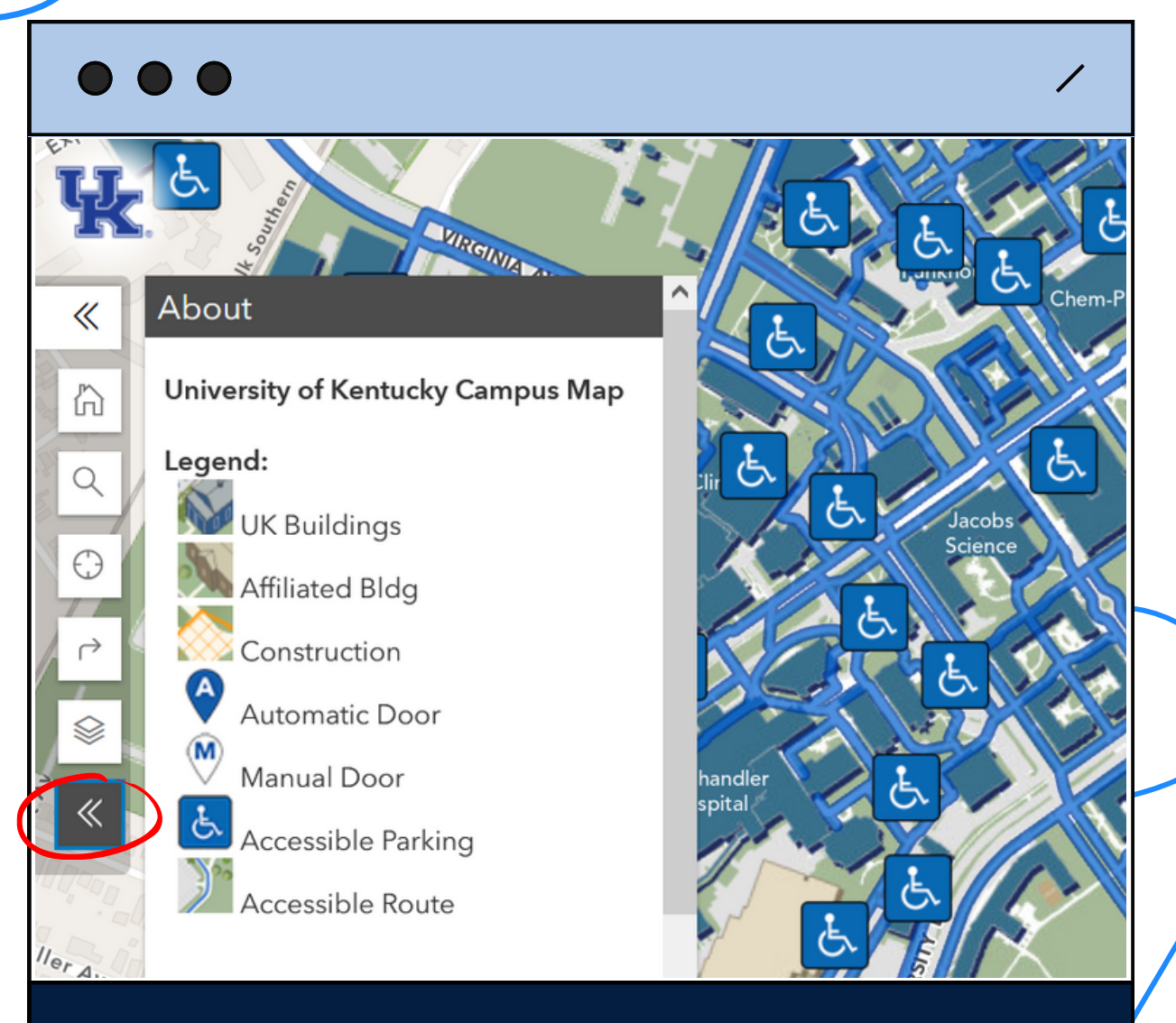

**WWW.MAPS.UKY.EDU/CAMPUSMAP**

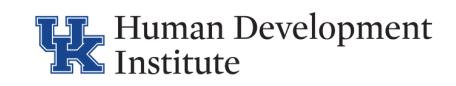

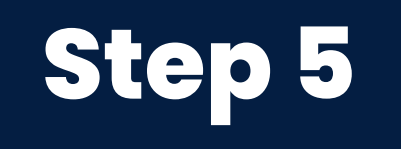

#### **Select the "Find a Route" button to map an accessible route between points**

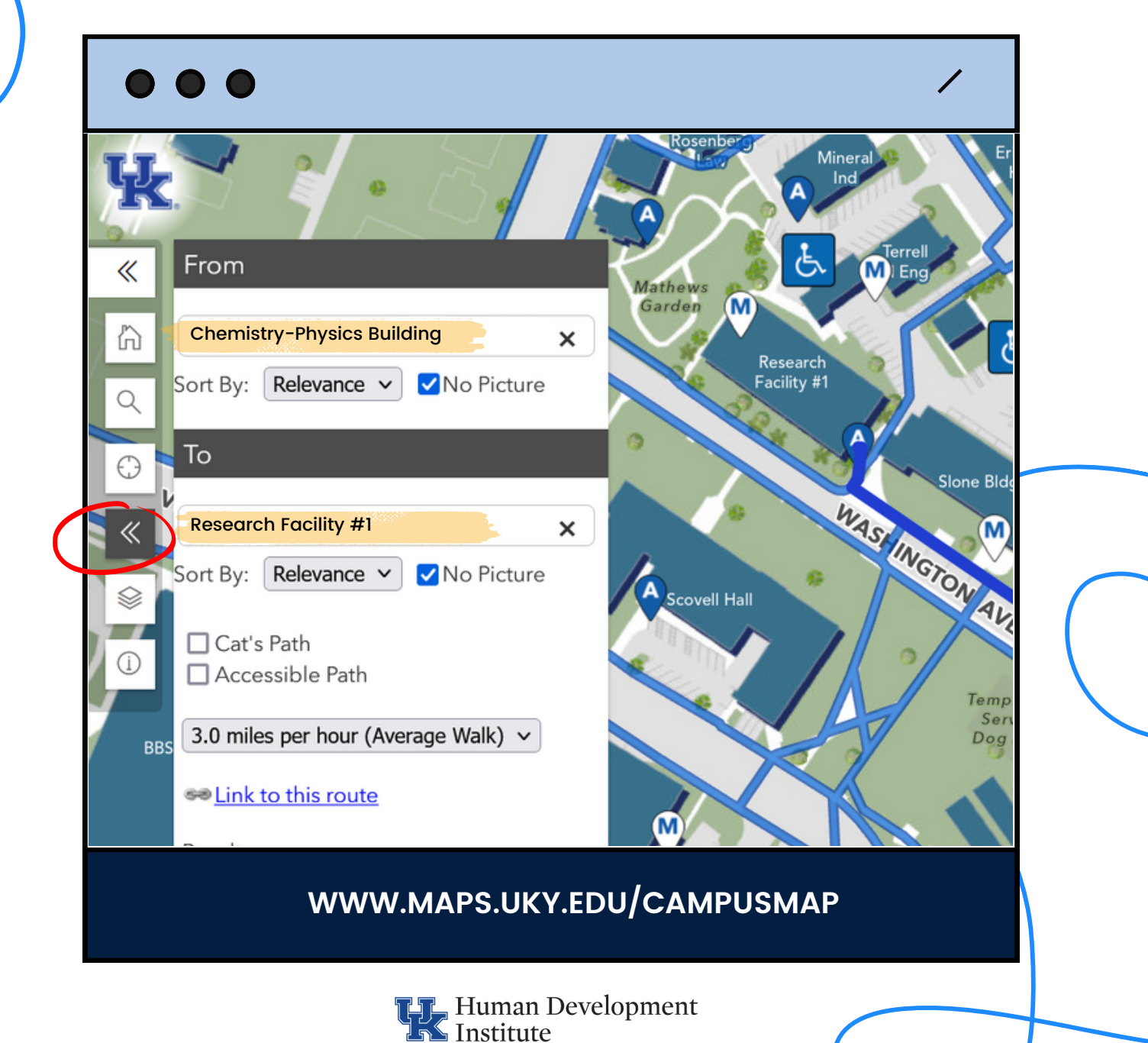

#### **The mapped route will appear as a bold royal blue path on the map**

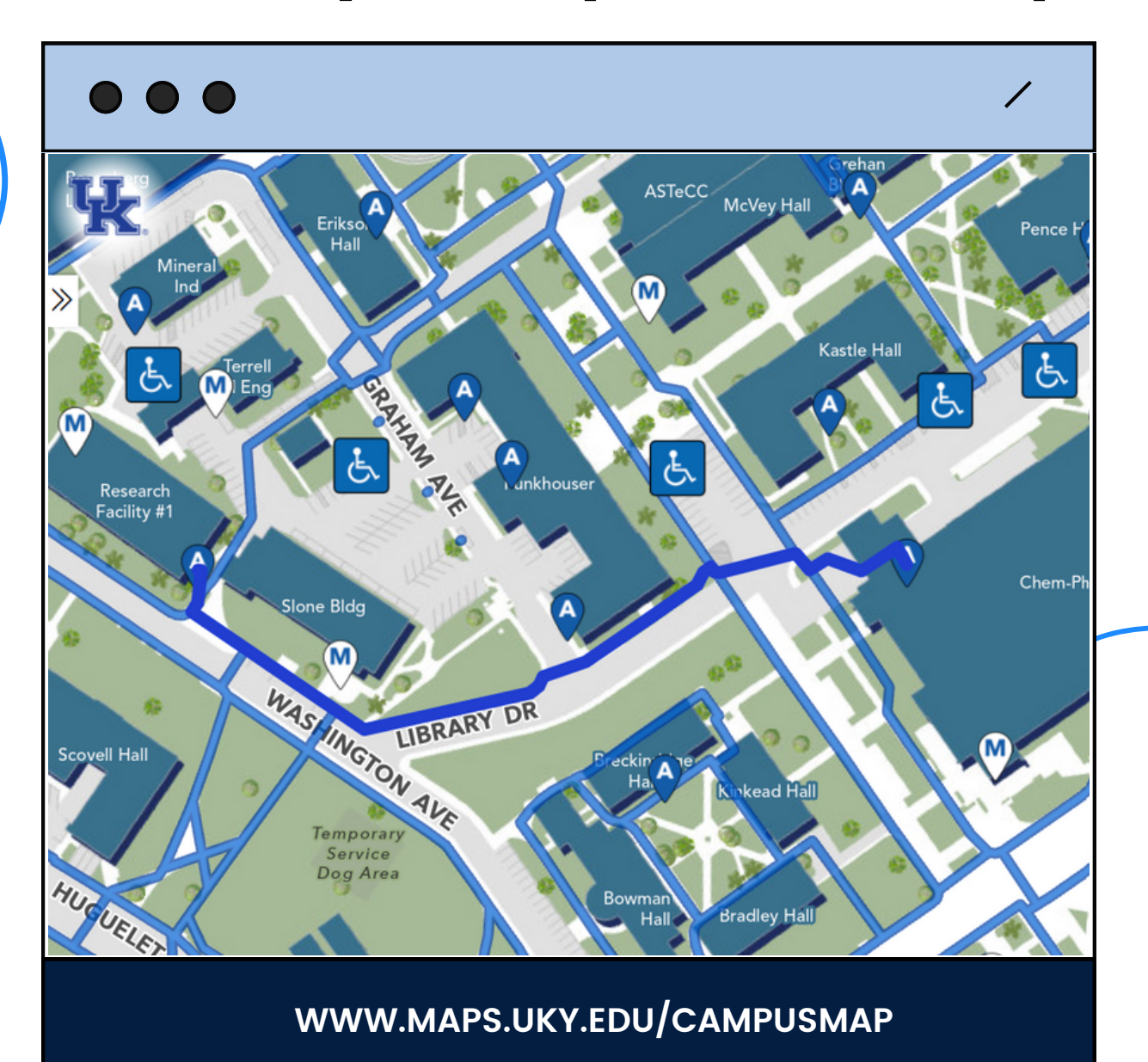

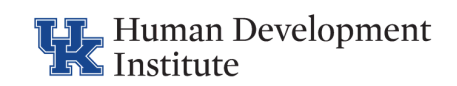

# **Tip**

#### **To make the route easier to see, select the "layers" button again and turn off the "ADA Information " feature.**

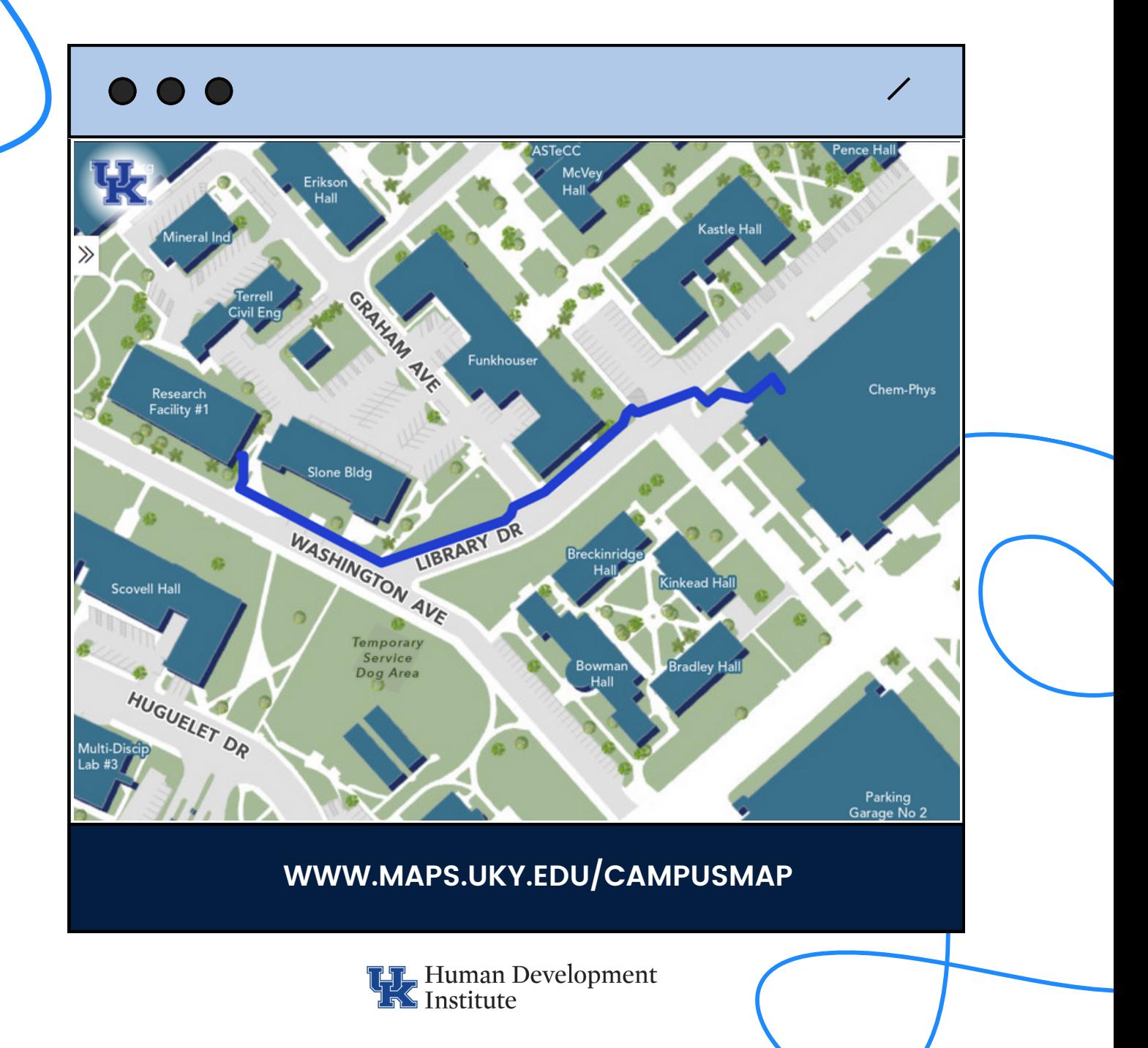

**THE Human Development** 

### **Check out other resources on Sphere's website!**

### hdi.uky.edu/sphere

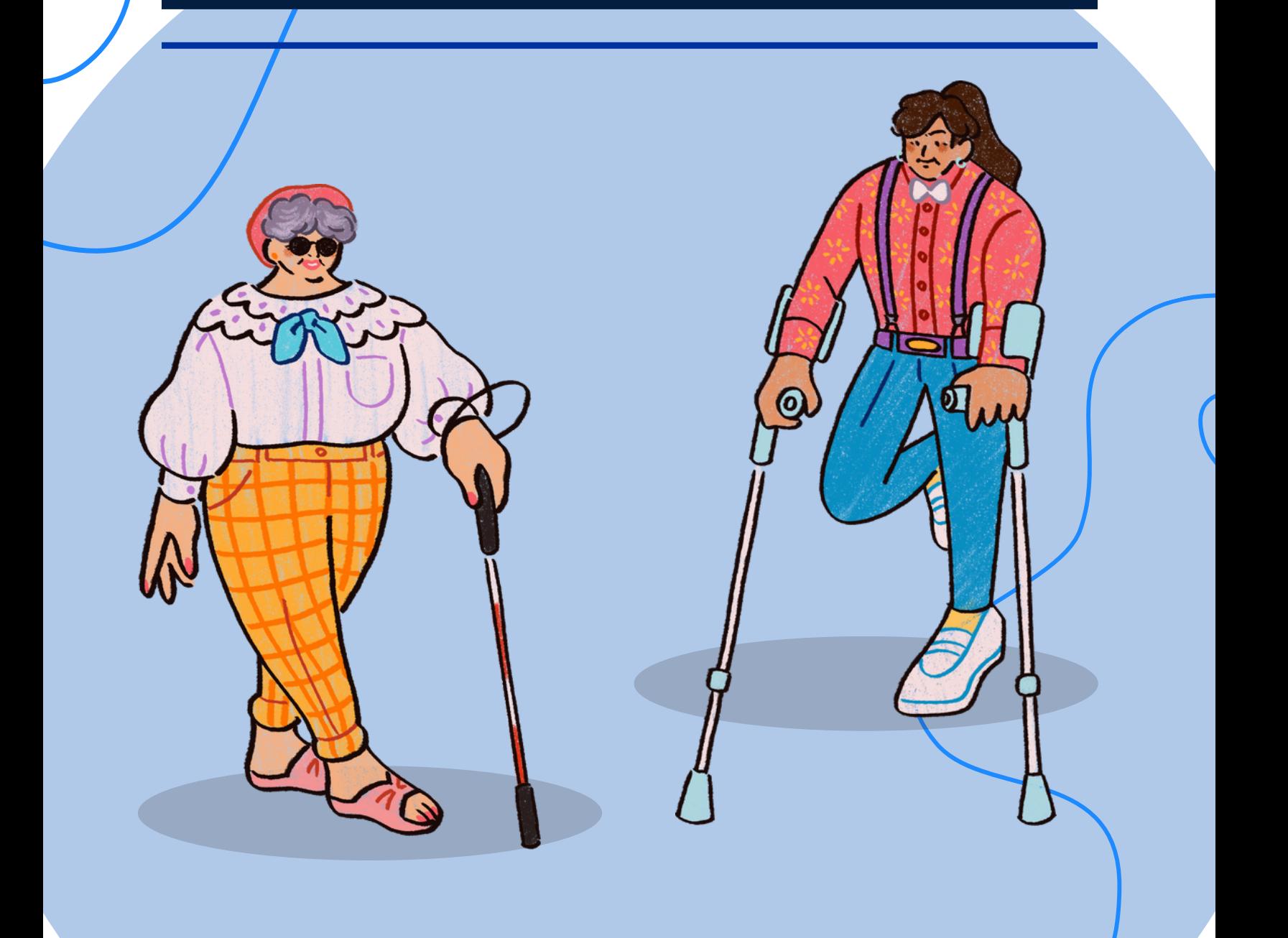